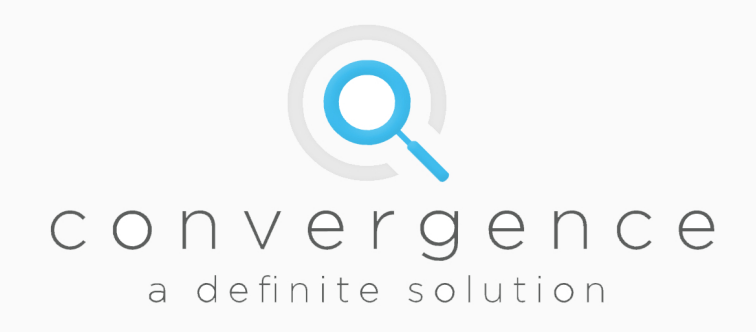

# **Procter & Gamble dosing skid** version 3 specification

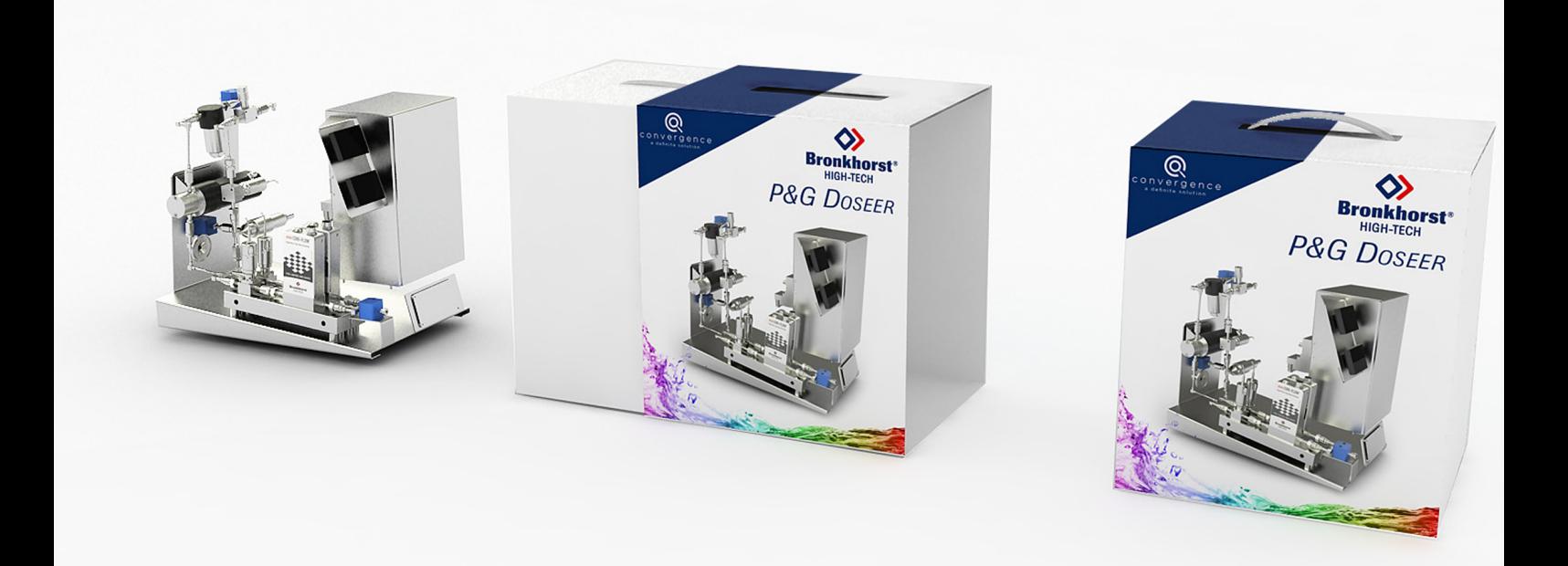

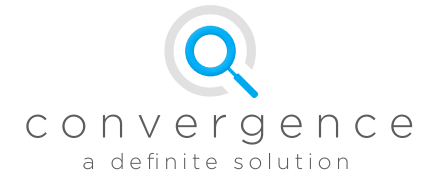

# Contents

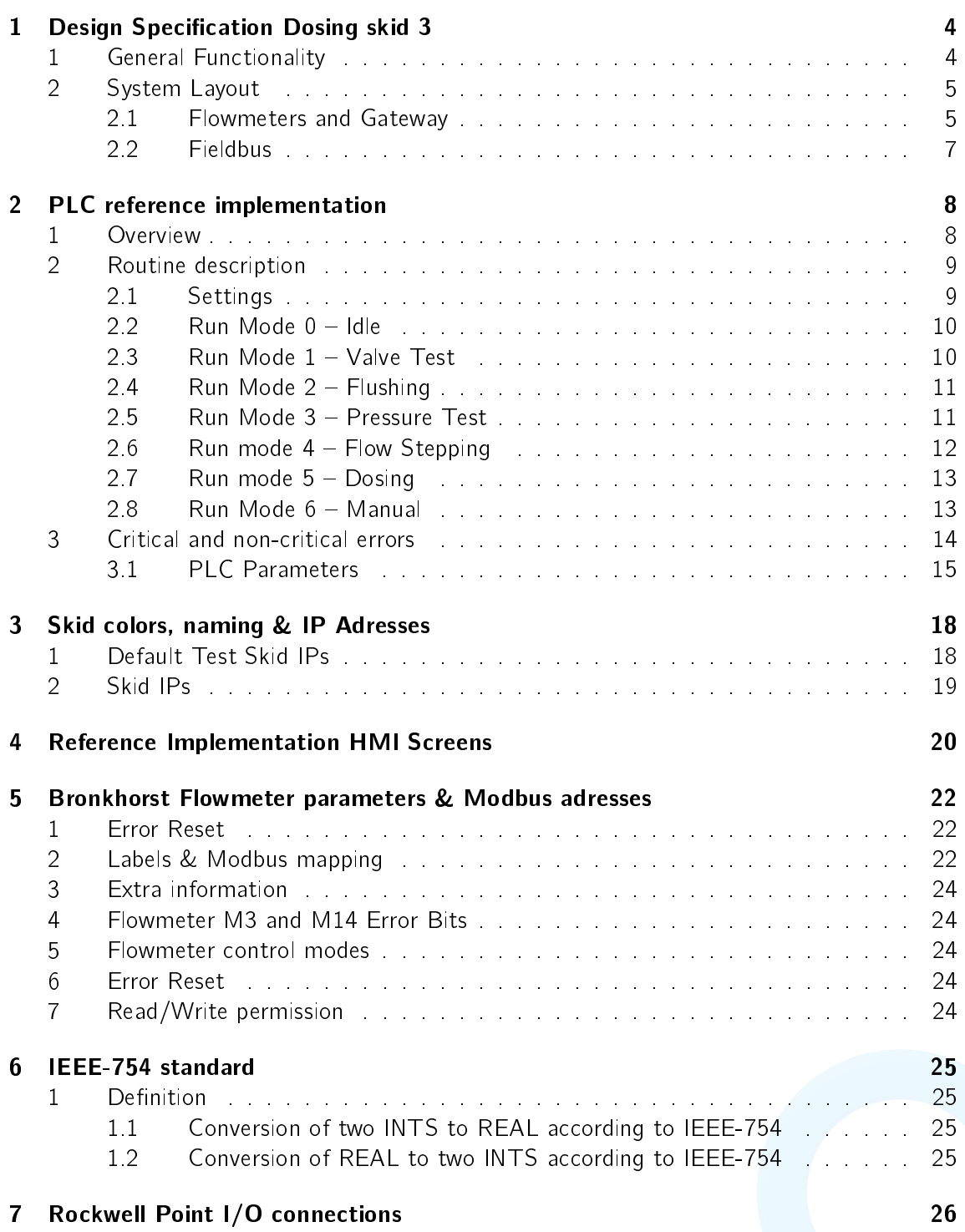

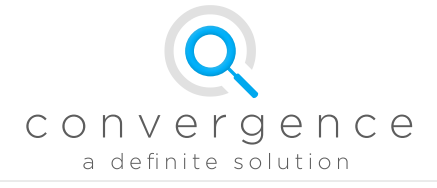

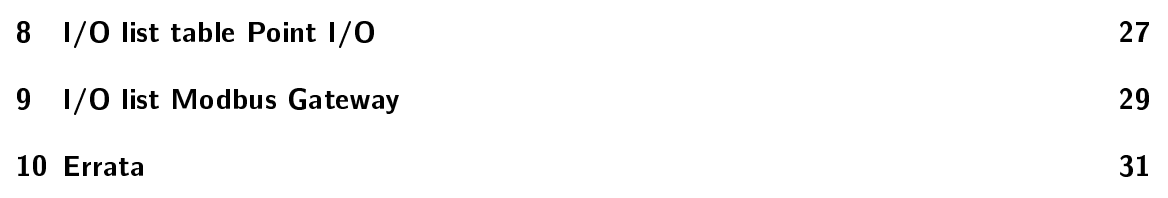

<span id="page-3-0"></span>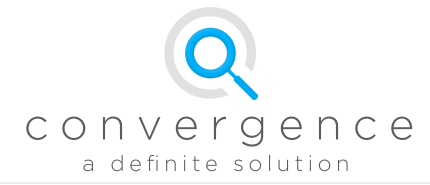

# **Design Specification Dosing skid 3**

### <span id="page-3-1"></span>1 General Functionality

For accurate dye dosing a compact dosing skid with pumps and flowmeters was designed. A flowrange of  $5 - 4500$  g/hr of dosing at maximally 10-15 barg is required. The system is equipped with a pump and dual flowmeters to be able to cover the large range in required dosing. Dosing is realized via a direct pump steering (with a bypass).

Multiple dosing skids with different colors will be placed per plant/factory, and are all controlled by the same PLC master. Any combination of color-skids is possible.

The dosing skid will be controlled by a CompactLogix L43 controller using the Ether-Net/IP protocol, which is already installed on all P&G sites. Various modes of control make the dosing skid flexible and allow it to be fitted in multiple  $P&G$  plants and allow multiple dosing skids to be used in one location.

The system as currently developed consists of three parts:

- $\bullet$  The dosing skid, containing pump and flowmeters.
- A reference implementation on Rockwell Compactlix V17, to test the dosing system standalone and simulate operation.
- Selftest software package (MODBUS RTU), running on PCs and laptops.

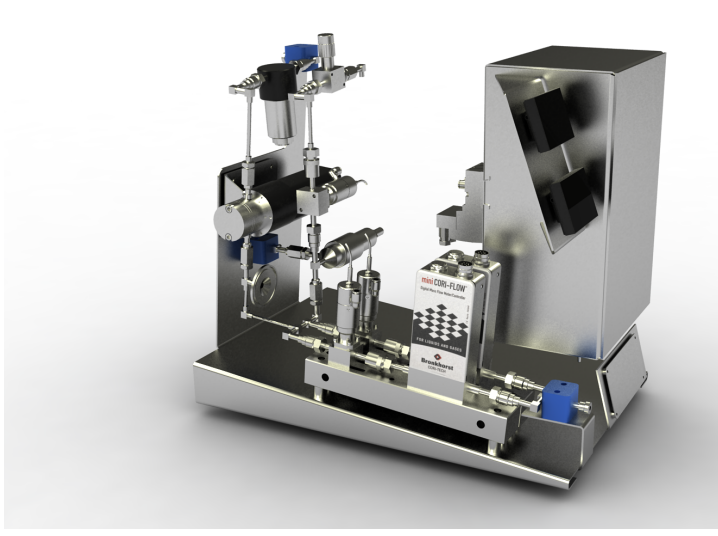

<span id="page-3-2"></span>(a) 3D model of dosing skid

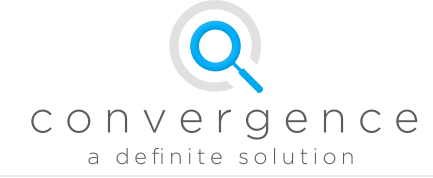

### 2 System Layout

The dosing skid is 24VDC powered (M12 panel mount-RED label) and communicates with Ethernet IP over an RJ45 Cat5e cable with the PLC and flowmeters. A Rockwell POint IO module is used to control valves, and read a pressure sensor. Via A Ethernet IP/Modbus RTU gateway the 2 flowmeters can be controlled. The dosing skid has 2 flowmeters that have closed loop control with one feed pump. The pump is controlled with 0-10V DC between 0 3900 RPM. Because only 1 cable for voltage steering is allowed to the pump (and there are 2 flowmeters), a potential-free relay is used to select which flowmeter has closed loop control with the pump.

The dosing skid has a bypass/pressurize option where flow is recirculated back to the storage vessel. An adjustable needle valve allows to change the bypass flow. The bypass is required for stable low-flow dosing. The system can be controlled in manual and automatic mode. Automatic mode operates fully digitally and makes use of the PID settings that are internally on the flowmeter. Manual allows PID control on the PLC or manual pump steering. The user can in manual mode also pressurize, manually dose and open/close valves and make his own PLC program (using the reference implementation provided by Convergence).

The dosing skid has control over 1 external 'injector valve' and an external pressure sensor. This is a valve outside the skid directly before the point of injection. The pump can only be enabled in either recirculation mode or when the external valve is open. An extra external Normally open valve (pneumatically operated) is used to recirculate the flow back to the feed vessel, just before the injection point.

<span id="page-4-1"></span>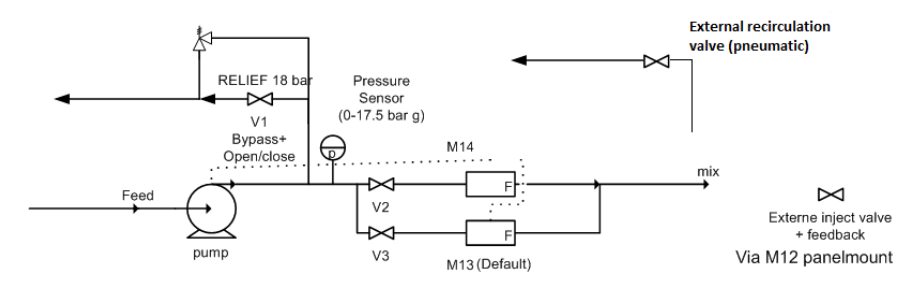

Figure 1.1: Flowsheet for the Dosing Skid

### <span id="page-4-0"></span>2.1 Flowmeters and Gateway

Flowmeters F1 and F2, as described in figure [1.1](#page-4-1) are two Bronkhorst Coriflow flowmeters. Both are connected to the gateway using a RS485 network running at 38400 baudrate, even parity and 1 stopbit using the Modbus RTU protocol. The gateway converts these Modbus packages to EtherNet/IP and visa versa. Flowmeter F1 is node 1 on this network and is a Bronkhorst M13 Coriflow flowmeter, used for low flows flows. Node 2 is a Bronkhorst M14 Coriflow flowmeter, used for high flows. All  $R/W$  parameters can be found in Table ??note that all float values are IEEE-754 format. All other datatypes are words (16 bit integers) unless specified otherwise.

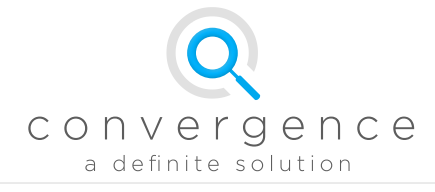

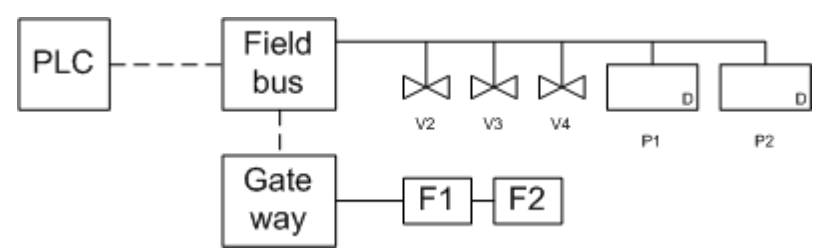

Figure 1.2: Network / Control diagram for the Dosing Skid

The flowmeters use a closed loop to control the pump. Pump steering is done with a 0 - 10VDC signal provided by one of the flowmeters. Only one flowmeter is connected to the pump at the time. A relay on the fieldbus (see table ??) controls which pump is connected to the pump. At any time, only one flowmeter controls the pump. By default, flowmeter F1 has pump control. The flowmeters offer an option to control the pump directly using an external controller by means of a digital interface. See table ?? for more information.

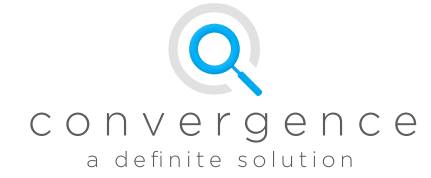

### <span id="page-6-0"></span>2.2 Fieldbus

All other I/O units are controlled using a Rockwell point I/O fieldbus. These include modules for the relay to switch the selected flowmeter, the pressure sensors and the valves. For a more detailed hardware overview for the fieldbus, see table ??.

The fieldbus is connected as in figure  $1.3$ . See also table  $1.1$ .

#### Point I/O Modules

<span id="page-6-2"></span>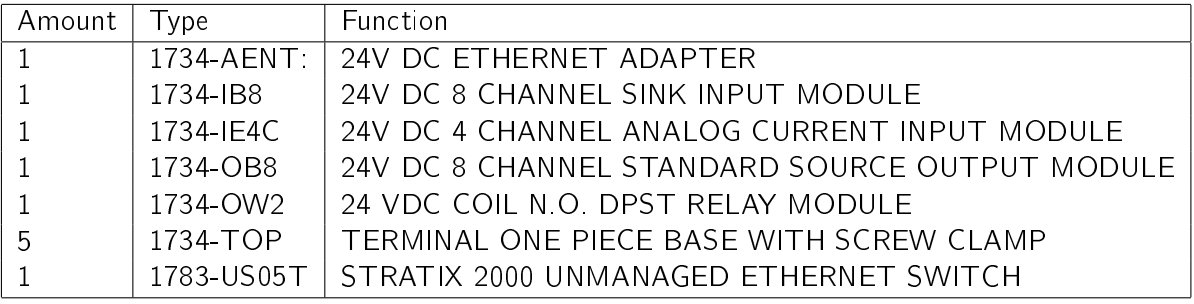

Table 1.1: Description of all fieldbus modules

#### <span id="page-6-1"></span>Point I/O Connections

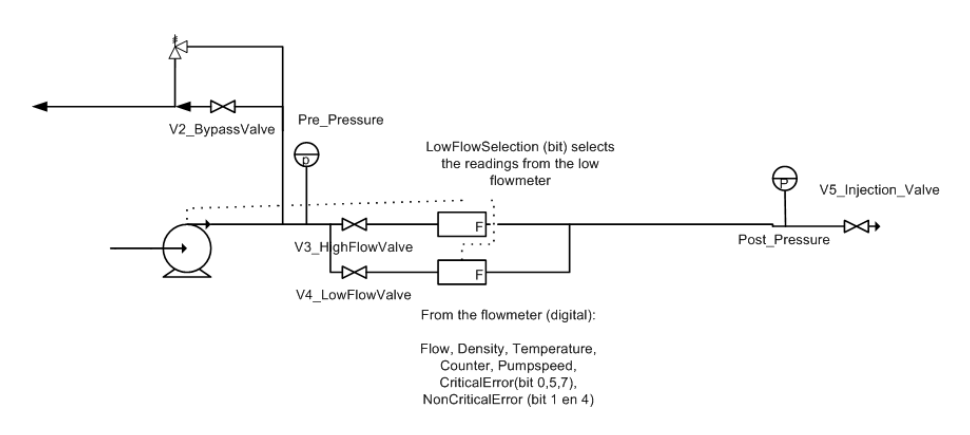

Figure 1.3: Fieldbus overview for the Dosing Skid

For all connections, see Table [7.1.](#page-25-1)

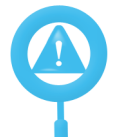

When multiple dosing skids are used per site, all I/O will have unique tag numbers. Tags listed here are generic tags. See electric drawings for details.

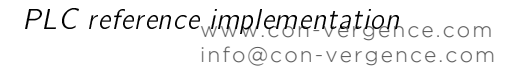

<span id="page-7-0"></span>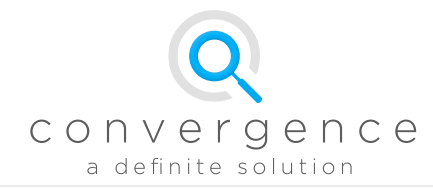

# PLC reference implementation

### <span id="page-7-1"></span>1 Overview

An example PLC program is provided that features all useful functions for testing and simulation of operation. These functions are implemented as 'run modes':

- 1. Idle/Reset; resets everything
- 2. Valve test; opens/closes all valves and checks for feedback
- 3. Flushing opens all valves and gives pump 100% output for flushing
- 4. Flow stepping allows automatic scanning of a wide range of flows for stability
- 5. Pressure test; tests the relief valve pressure
- 6. Dosing; Runs at a given setpoint
- 7. Manual control; allows manual valve and pump control

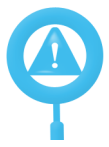

Note that the coriflows have a setpoint alarm at 90 seconds to prevent dry running. This will give a critical error that needs to be reset.

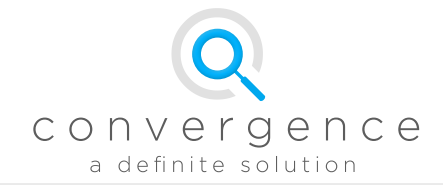

### <span id="page-8-0"></span>2 Routine description

The most important tag is Set RUN MODE, as this decides how the dosing skids functions. Several settings can be changed on how the auto mode behaves.

The runmode selection allows to change different operation modes.

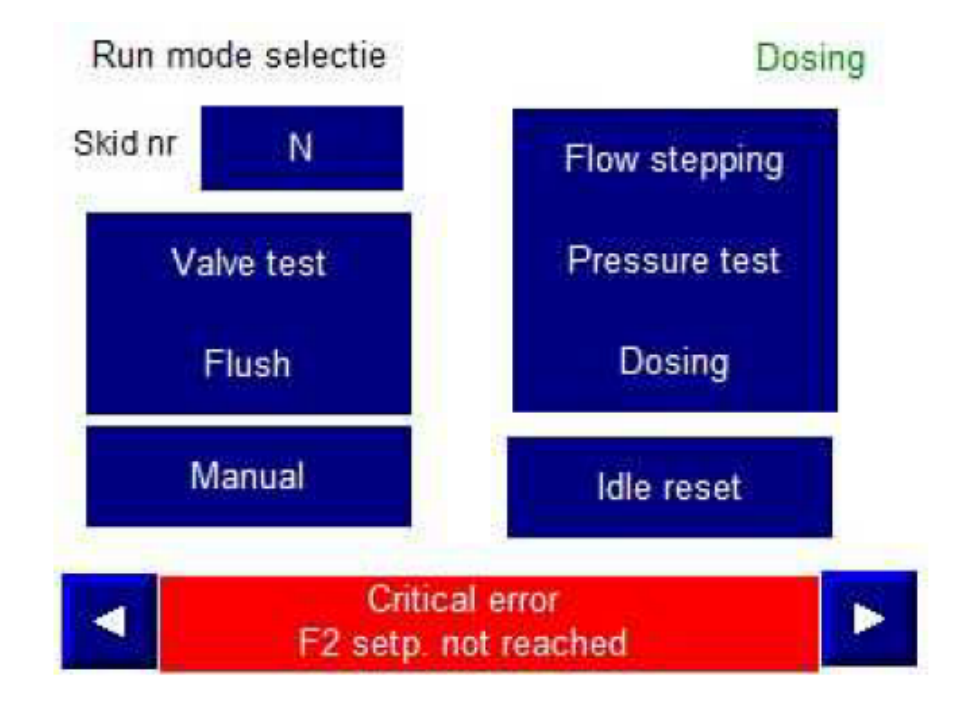

Figure 2.1: Runmode selection

### <span id="page-8-1"></span>2.1 Settings

Several general settings have effect on multiple modes. In the settings menu these can be adjusted:

- Flow switchpoint; the flowrate in  $g/hr$  where the flowcontrol swtiches from the low-flow meter to the high flowmeter
- Bypass switch-point; The flowrate  $>$  than this setpoint (in g/hr) will open the bypass valve
- $\bullet\,$  Reset; clears all errors on the flowmeters and the PLC (such as setpoint alarm on the flowmeter)
- Reboot; reboots the HMI

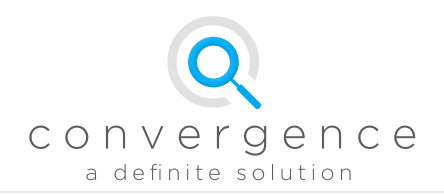

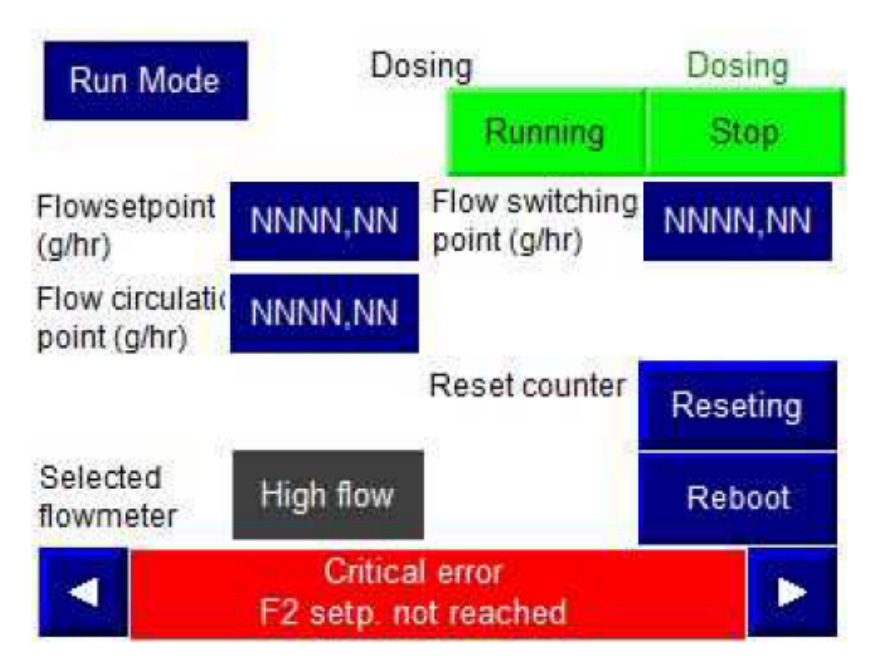

#### Figure 2.2: Settings menu

### <span id="page-9-0"></span>2.2 Run Mode  $0 -$  Idle

All valves are closed. The pump is turned off, the flowmeters operate in controlmode 0 with setpoint =  $0$  g/hr. Any errors are reset.

### <span id="page-9-1"></span>2.3 Run Mode  $1 -$  Valve Test

The 3 internal valves are opened for a few seconds and then closed. The valves give feedback when in closed position, and no feedback in the open position. If no feedback change is observed a critical error will be given.

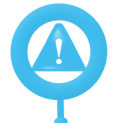

The skid controls an external injection valve with both open and closed feedback. If the skid needs to be tested without this valve, click on the simulate button for this valve. Otherwise a critical error will appear.

Valves in the skid per DO number:

- 1. FV-21X-A (Bypass valve)
- 2.  $FV11X-A$  (Low-flowmeter valve)
- 3. FV31X-A (High-flowmeter valve)
- 4. FV31X-B (External dosing valve; 8 pin M12 connection on skid)
- 5. FV21X (external recirculation valve)

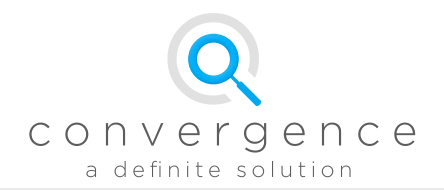

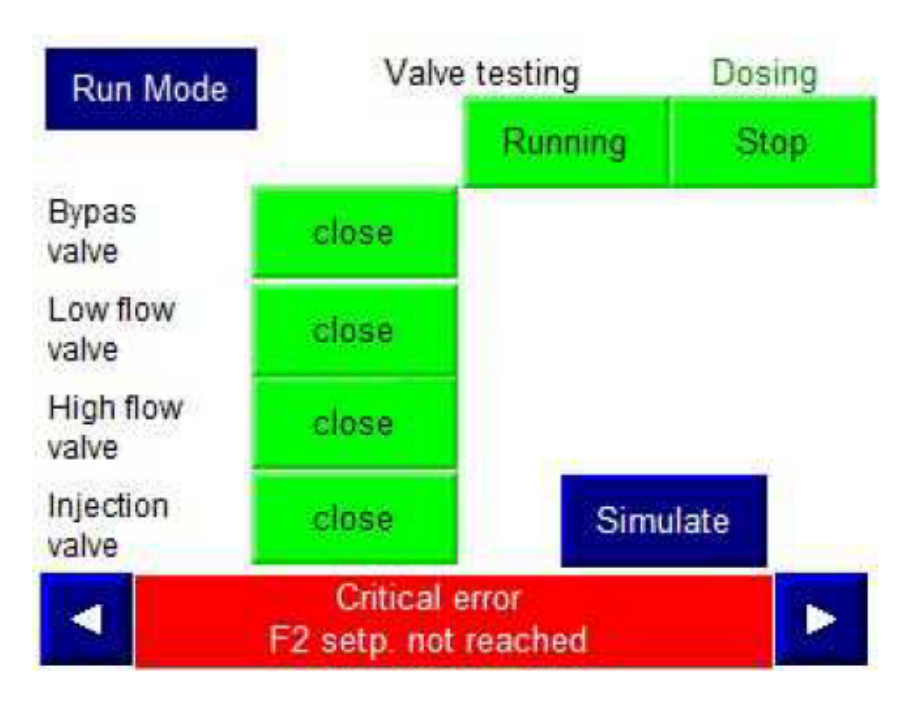

Figure 2.3: Runmode selection

### <span id="page-10-0"></span>2.4 Run Mode 2 - Flushing

Flowmeter 1 controls the pump in valve stearing mode at 100%. PID control is disabled. All valves are opened. The mode runs until the user presses stop.

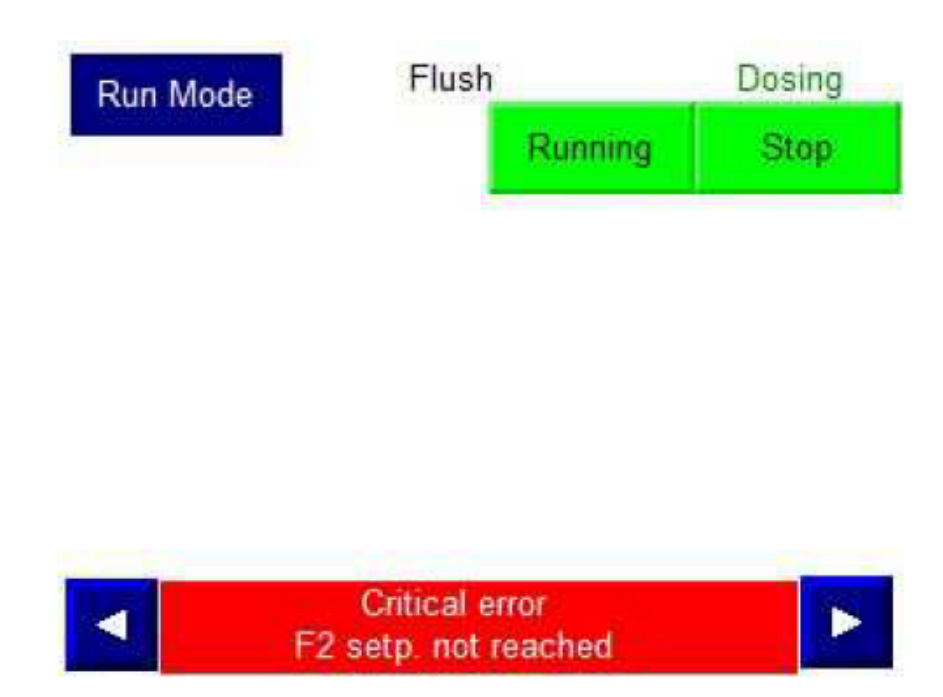

Figure 2.4: Flushing menu

### <span id="page-10-1"></span>2.5 Run Mode 3 - Pressure Test

The pump runs at the set capacity  $(0 -100\%)$  with all valves closed. This is to test the maximum pressure, the pressure relief exit will return the water. Only run this mode when

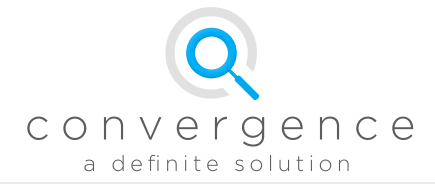

#### the system has been flushed.

| Run Mode                      | Pressure Test                                 |         | Manual |  |
|-------------------------------|-----------------------------------------------|---------|--------|--|
|                               |                                               | Running | Stop   |  |
| Flowrate<br>(g/hr)            | NNNN, NN                                      |         |        |  |
| Pre pressure<br>(barg)        | NNNN.NN                                       |         |        |  |
| Setpoint pump<br>speed 0-100% | NNNN, NN                                      |         |        |  |
|                               | <b>Critical error</b><br>F2 setp. not reached |         |        |  |

Figure 2.5: Pressure Test menu

### <span id="page-11-0"></span>2.6 Run mode 4 Flow Stepping

The user can set steps (and step time) between a minimum and a maximum flow. The system will automatically run all the flowsteps. The switch-point and bypass-setpoint from settings are used. With very high step numbers an approximately linear ramp curve is made. The step-time then determines the slope of the curve.

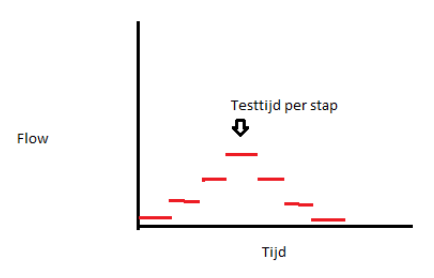

Figure 2.6: Flowstepping

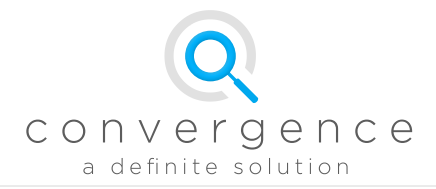

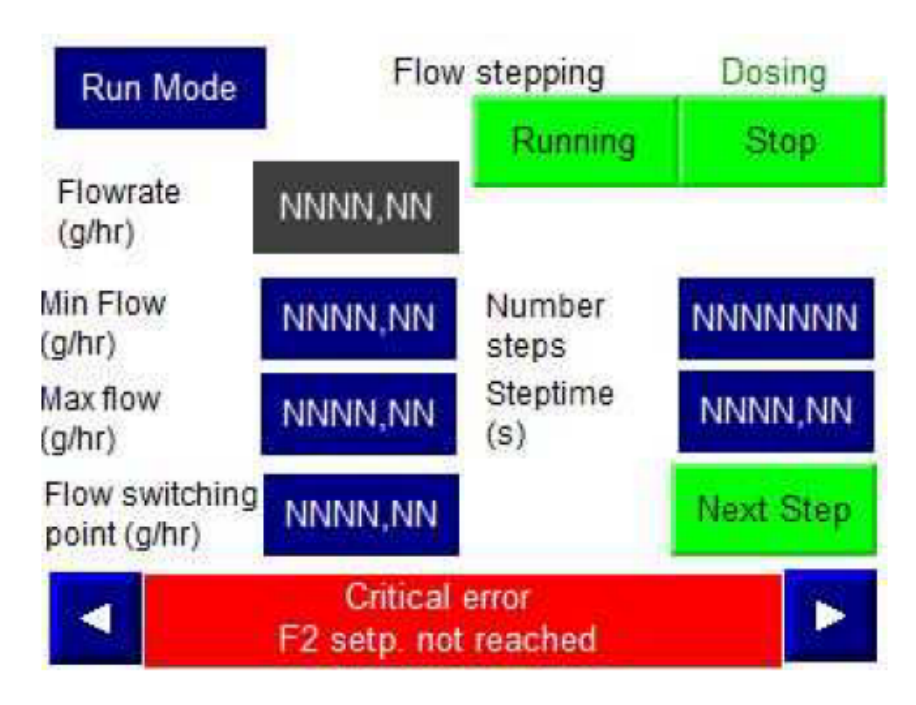

Figure 2.7: Flow-stepping menu

### <span id="page-12-0"></span>2.7 Run mode 5 - Dosing

Operation at constant setpoint; the entered setpoint is written either to the low-flow or high-flow flowmeter (dependent on switch-point setting). The flowmeter PID controls the pump to the setpoint. All valves are automatically opened.

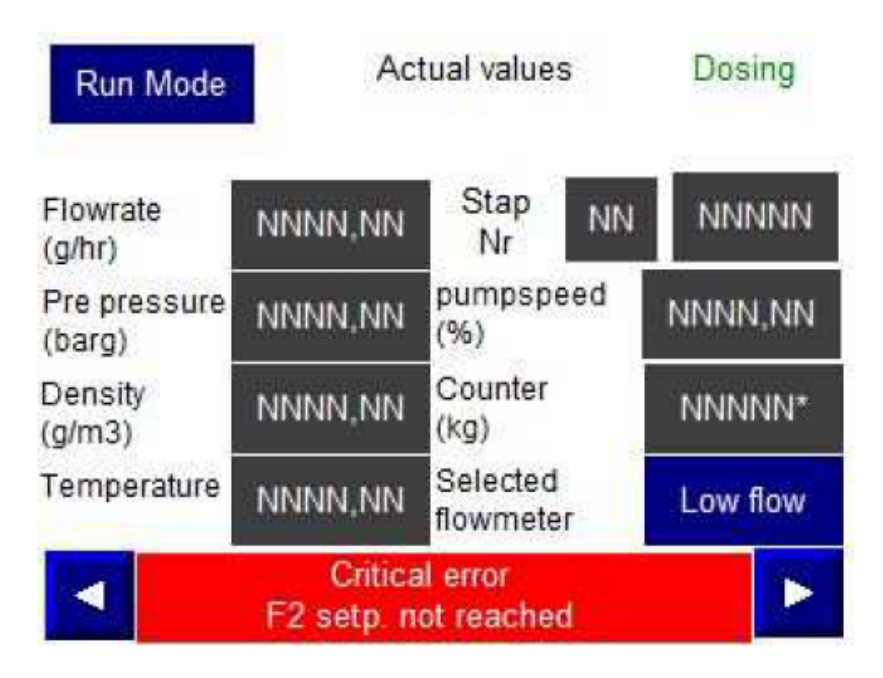

Figure 2.8: Constant dosing setpoint

### <span id="page-12-1"></span>2.8 Run Mode  $6 -$  Manual

Manual operation of all valves and flowmeters. The user can select which flowmeter to control. PID control is disabled and the pumps are controlled with a direct setpoint  $(0 -$ 

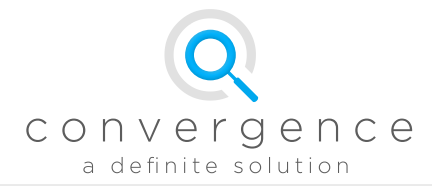

### $100\%) = (0 - 10V)$ .

| Run Mode                      | Manual                                        |                       | Dosing      |  |
|-------------------------------|-----------------------------------------------|-----------------------|-------------|--|
|                               |                                               | Running               | <b>Stop</b> |  |
| Flowrate<br>(g/hr)            | NNNN.NN                                       | pumpspeed<br>(96)     | NNNN, NN    |  |
| High flow<br>valve            | close                                         | Low flow<br>valve     | close       |  |
| Injection<br>valve            | close                                         | <b>Bypas</b><br>valve | close       |  |
| Setpoint pump<br>speed 0-100% | NNNN.NN                                       | Selected<br>flowmeter | Low flow    |  |
|                               | <b>Critical error</b><br>F2 setp. not reached |                       |             |  |

Figure 2.9: Manual control

### <span id="page-13-0"></span>3 Critical and non-critical errors

Flowmeter errors can be reset by writing numeric value '2' to 'ResetError'. Powering on/o will also reset all errors. Note that on the flowmeters a setpoint alarm has been set, to prevent dry running (at 90 seconds). When the setpoint has nog been reached  $(+/- 5%)$ within this time the error bit will toggle to TRUE. The flowmeter will stop the pump and not respond to setpoints until the alarm is reset. Direct pump steering (control mode 20) does work when the alarm is triggered).

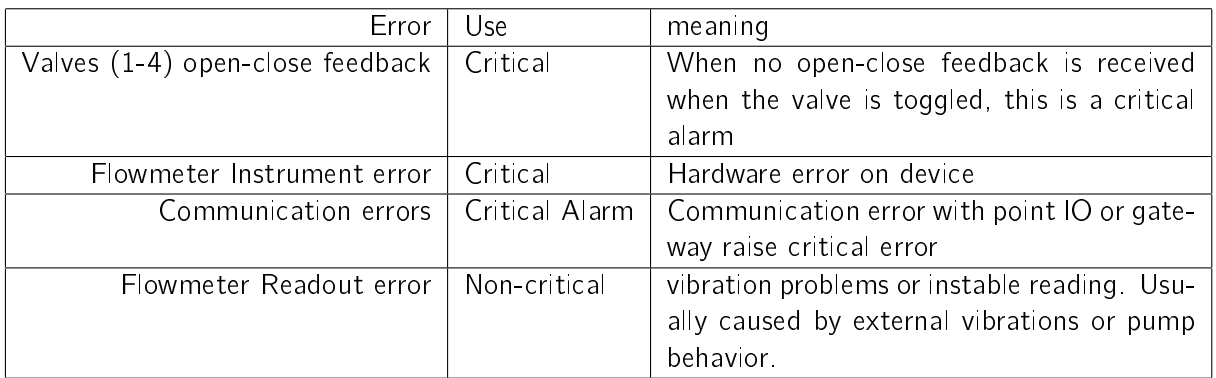

<span id="page-13-1"></span>Table 2.1: Errors

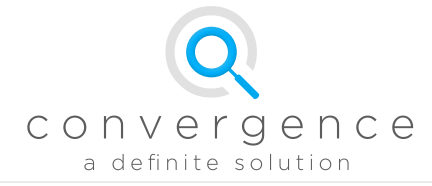

### 3.1 PLC Parameters

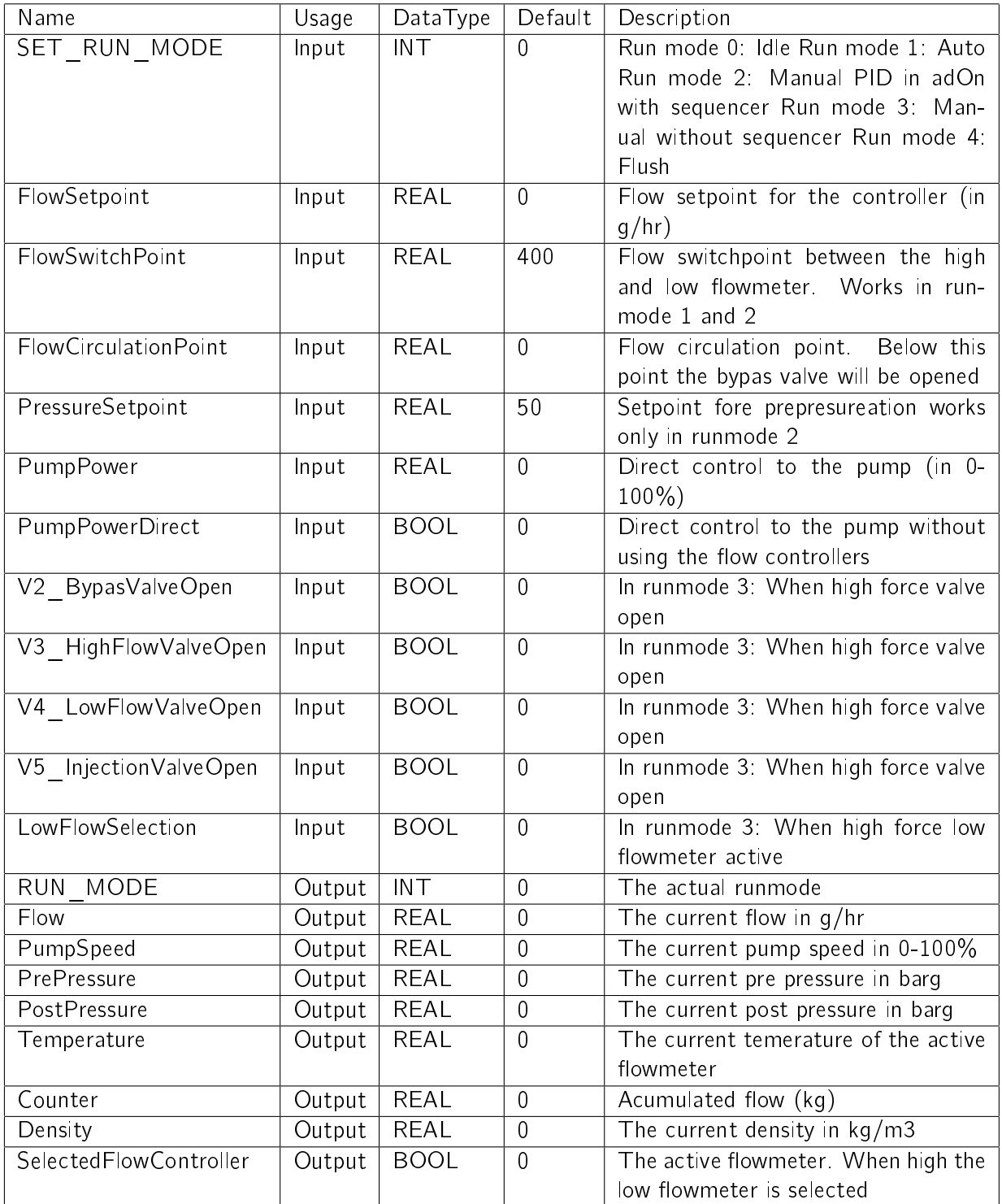

Table 2.2: Labels available on the PLC.

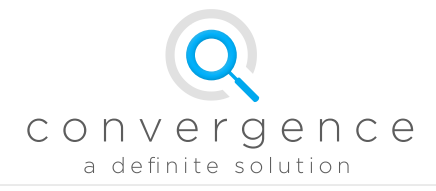

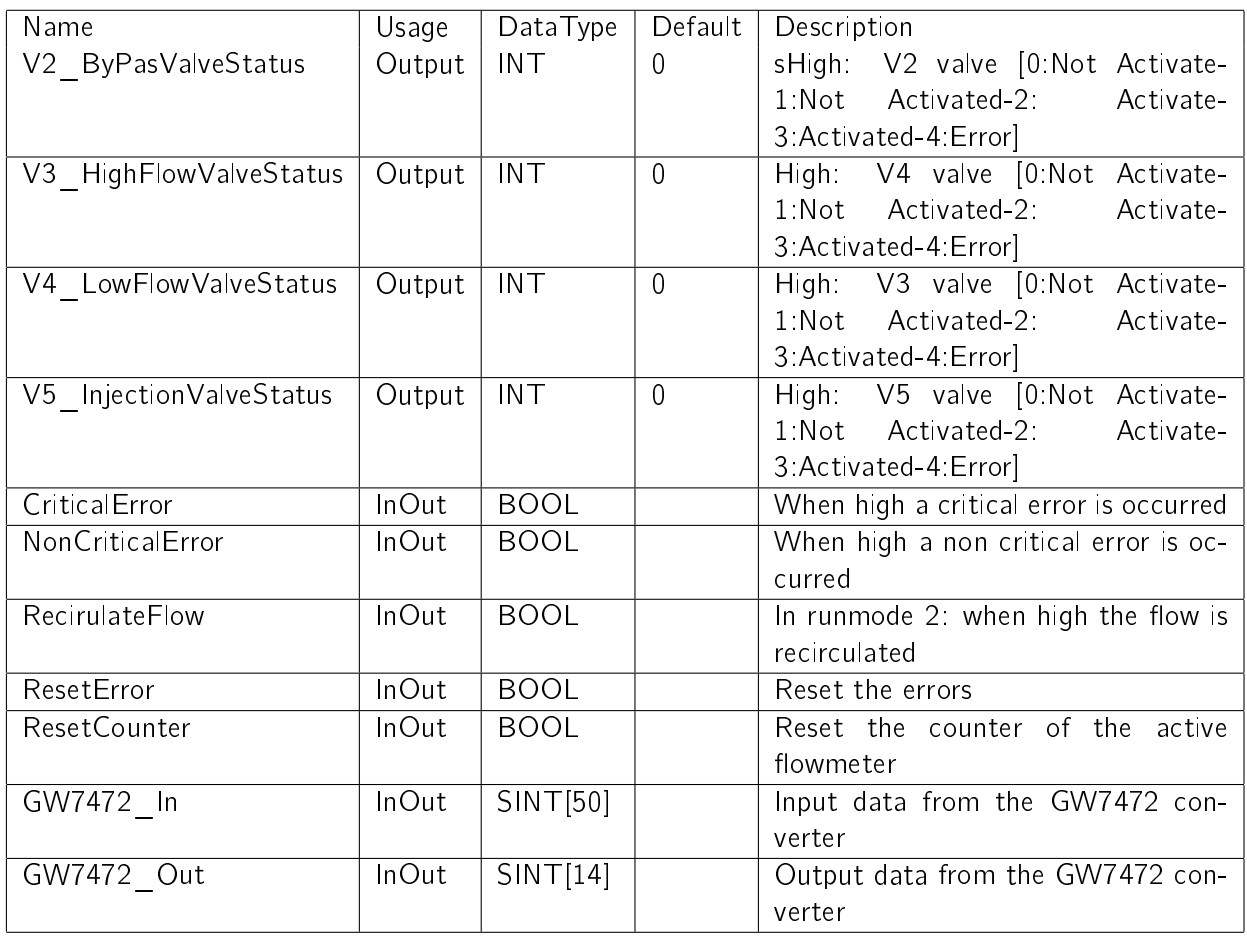

Table 2.3: Labels available on the PLC.

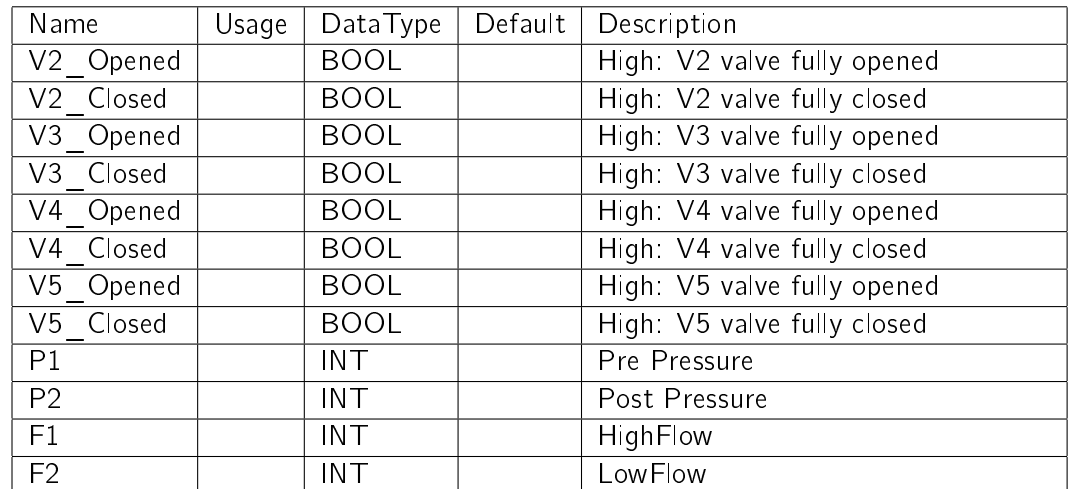

Table 2.4: Labels available on the PLC.

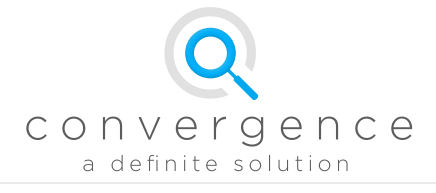

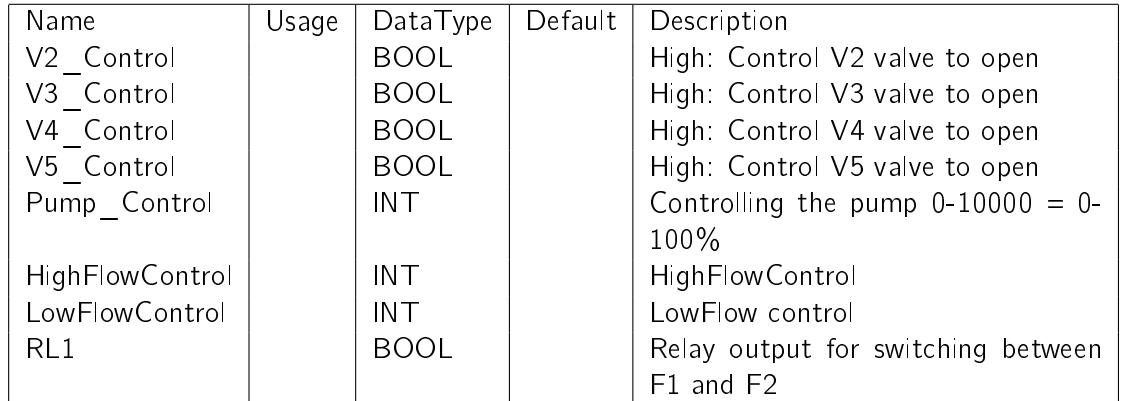

Table 2.5: Labels available on the PLC.

<span id="page-17-0"></span>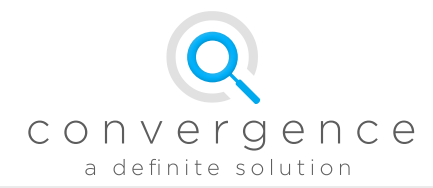

# Skid colors, naming & IP Adresses

Via Bootp the point IO is given a standard IP address. The Modbus Tgw-700 series is configured with static Ip address the same way

### <span id="page-17-1"></span>1 Default Test Skid IPs

<span id="page-17-2"></span>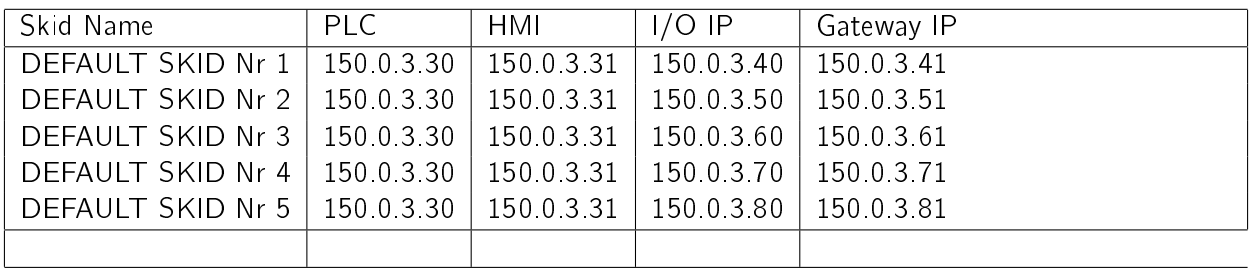

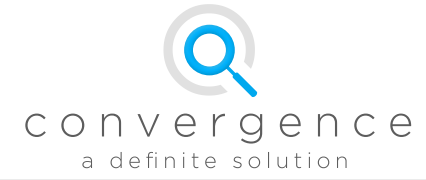

### 2 Skid IPs

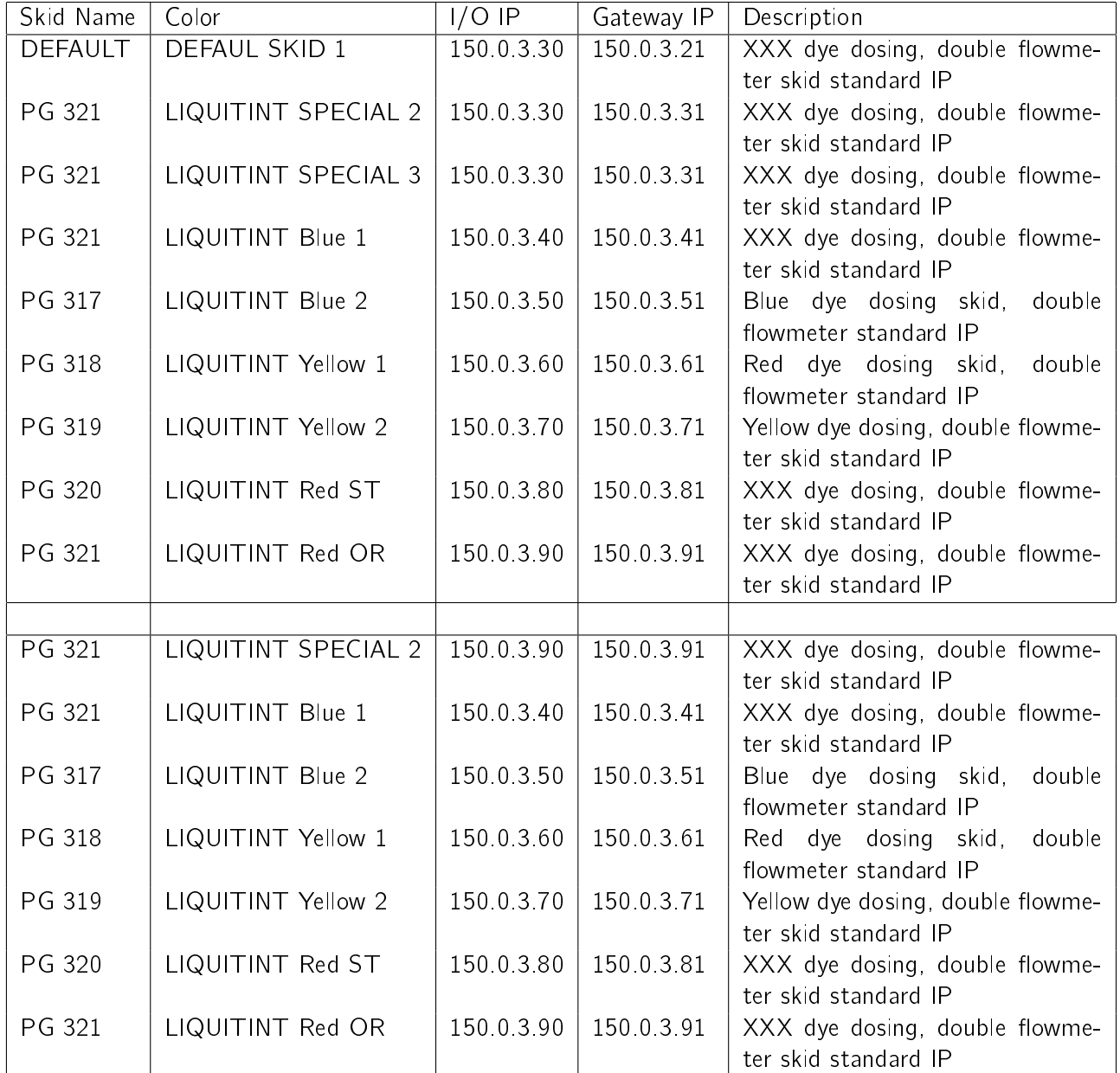

Table 3.1: Tags for the standard IP addresses.

<span id="page-19-0"></span>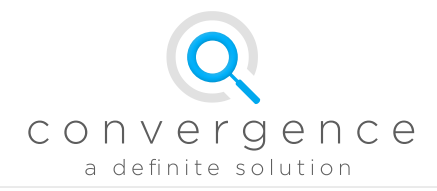

Convergence Beheer B.V. - Munsterstraat 18 - 7418 EV Deventer - The Netherlands - +31(0)570 607 695 VAT: NL821913748B01 - IBAN/BIC: NL09RABO0153283173/RABONL2U - Chamber of Commerce: 08217712

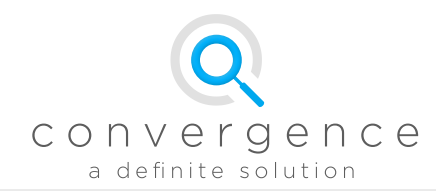

# Reference Implementation HMI Screens

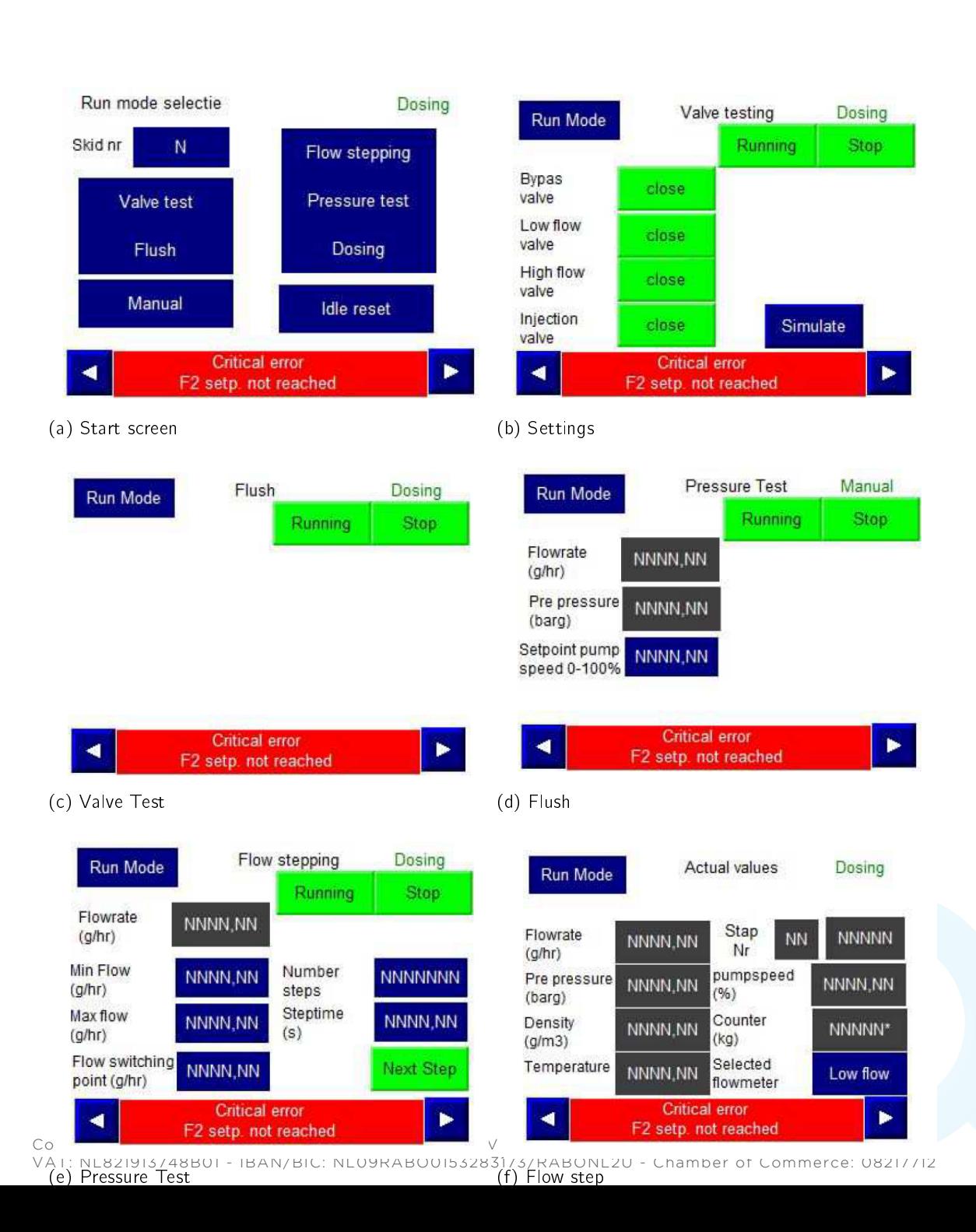

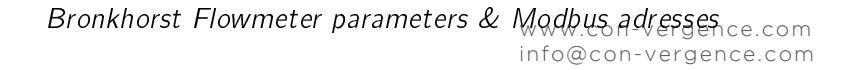

<span id="page-21-0"></span>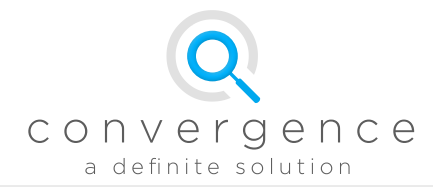

# Bronkhorst Flowmeter parameters & Modbus adresses

Detailed information about the Bronkhorst coriolis flowmeters can be found in the manuals 'Operating Manual Digital Instruments'.

Details on modbus can be found in the manual 'Modbus Instruction Manual for MBC'. Both attached separately or available via Bronkhorst website.

### <span id="page-21-1"></span>1 Error Reset

- 2 Write numerical value of 2 to reset all errors (also hardware and counter errors)
- 1 Resets only counter value

### <span id="page-21-2"></span>2 Labels & Modbus mapping

List of labels with corresponding modbus addresses. These are all configured in the Modbus Gateway and should not be required anywhere.

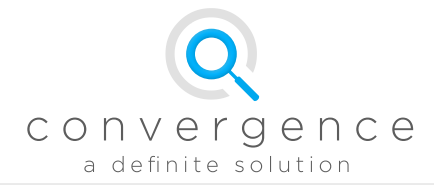

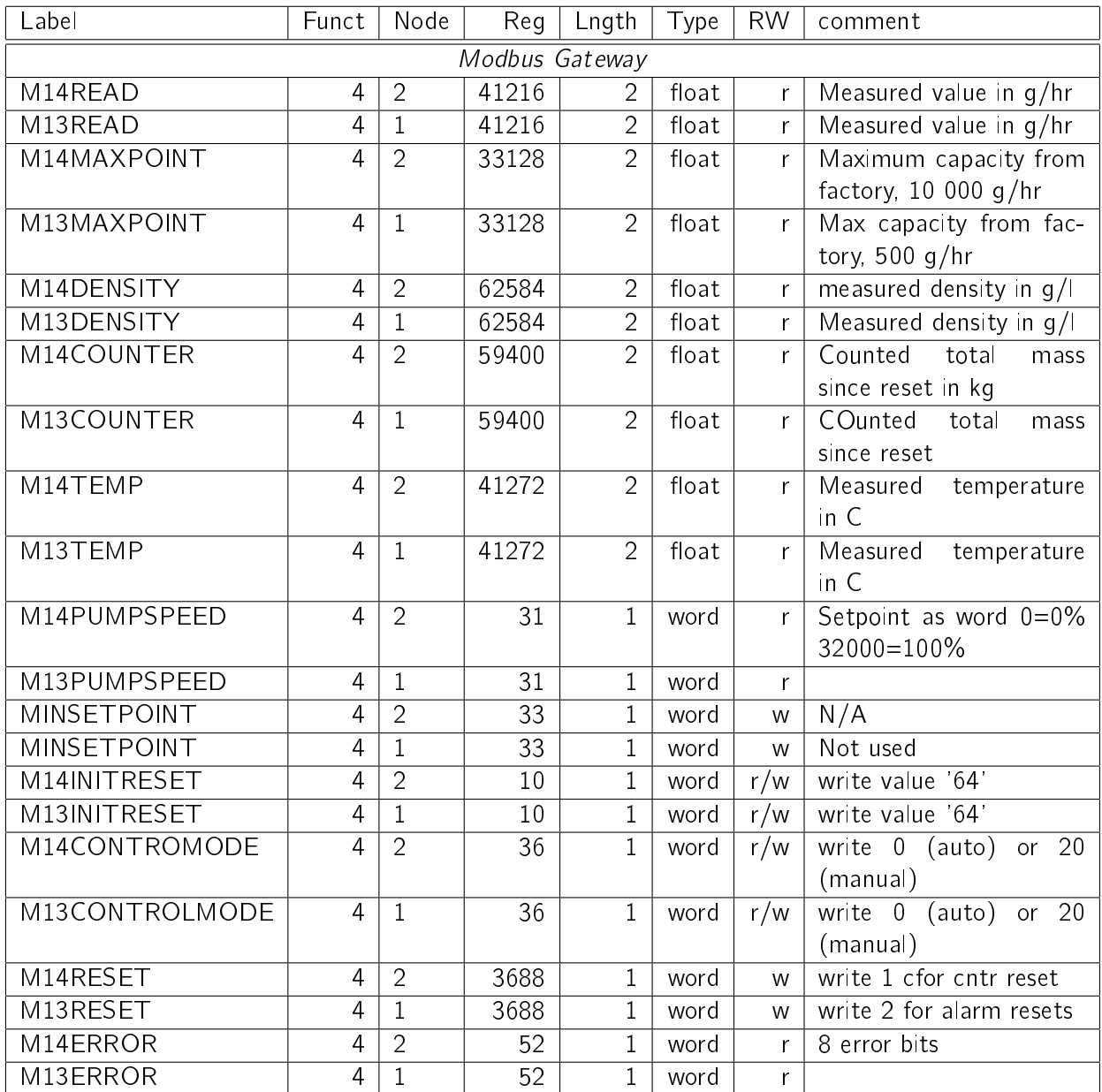

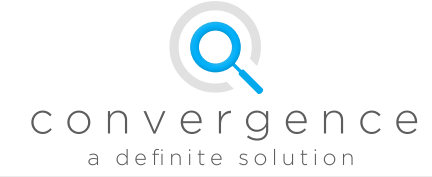

### <span id="page-23-0"></span>3 Extra information

Bronkhorst M14/M13 coriflow information can be found at the following location. [917023](http://www.bronkhorst.com/files/downloads/manuals_english/917023_operation_instructions_digital_instruments.pdf) or on the Bronkhorst website.

Extra information on the remote Rockwell Point IO block: [Product specs](http://literature.rockwellautomation.com/idc/groups/literature/documents/pp/1734-pp001_-en-p.pdf) on the Rockwell website.

Extra information on MDBUS protocol: protocolspecifiication and [de Modbus TCP spec](http://www.modbus.org/docs/Modbus_Messaging_Implementation_Guide_V1_0b.pdf)[icatie](http://www.modbus.org/docs/Modbus_Messaging_Implementation_Guide_V1_0b.pdf) op de Modbus website.

### <span id="page-23-1"></span>4 Flowmeter M3 and M14 Error Bits

The label ERROR\_Information contains the following information

bit 0 Instrument Error; critical error

bit 1 Communication error; critical error

bit 2 Min Alarm

bit 3 Max Alarm

bit 4 N/A (counter limit reached)

bit 5 Response Alarm

- bit  $6 N/A$
- bit 7 hardwar error critical error

### <span id="page-23-2"></span>5 Flowmeter control modes

The control modes available on the instrument have the following functions:

mode 0 normal operation, internal PID controls the pump speed based on setpoint

mode 8 pump 100& steering (maximum speed)

mode 20 setpoint (word) directly mapped to pump output signal, no PID.

### <span id="page-23-3"></span>6 Error Reset

Reset 2 Write numerical value of 2 to reset all errors (also hardware and counter errors)

Reset 3 Resets only counter value

### <span id="page-23-4"></span>7 Read/Write permission

Control modes cannot be changed (write protection) unless the INITRESET parameter is set to numerical value '64'. See Bronkhorst Modbus manual for explanation.

<span id="page-24-0"></span>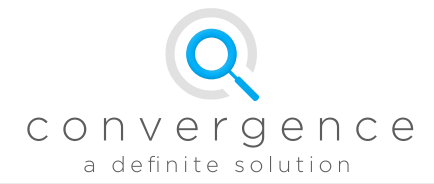

# IEEE-754 standard

### <span id="page-24-1"></span>1 Definition

The value of a floating point in the IEEE-754 format is specified by the following equation:

point in the IEEE-754 format is specified by the following equation:  
\n
$$
value = (-1)^s \cdot 2^{(e-127)} \cdot (1 + \frac{1}{m_{mirrored}})
$$
\n(6.1)

$$
\int_{d_7}^{s} \underbrace{e}_{d_6 \ d_5 \ d_4 \ d_3 \ d_2 \ d_1 \ d_0 \ c_7} \underbrace{m}_{c_6 \ c_5 \ c_4 \ \ldots \ a_2 \ a_1 \ a_0} \tag{6.2}
$$

s :sign e :exponent m mantissa

#### <span id="page-24-2"></span>1.1 Conversion of two INTS to REAL according to IEEE-754

```
IN: w1 {INT}, w2 {INT}
OUT: f {REAL}
```
e  $\{INT\}$  :=  $((w1[14:7]) / 256)$ m  ${DINT} := w1[6:0] * 65536 + w2[15:0]$ f  ${REAL}$  :=  $(-1)^{(w1)[15]$  \* (2 ^ (e - 127) ) \* (1 + m / 4194304 )

### <span id="page-24-3"></span>1.2 Conversion of REAL to two INTS according to IEEE-754

```
IN: f {REAL}
OUT: w1{INT}, w2{INT}
```
 $w1[15]$  := (f > 0 ? 0 : 1) e  $\{INT\}$  :=  $\log(\text{abs}(f))/\log(2)$  - 127  $w1[14:7] := e$ m  ${DINT}$  :=  $(abs(f)/(2^e) - 1) * 4194304$  $w1[6:0]$  := m[31:24]  $w2[15:0] := m[23:8]$ 

<span id="page-25-0"></span>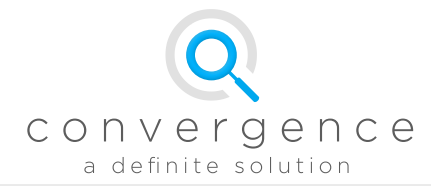

# Rockwell Point I/O connections

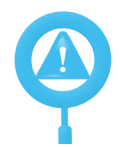

See electrical drawings for exact I/O list and tags. Electrical drawings are always leading. PG IO list table on next pages.

#### Analog Inputs

<span id="page-25-1"></span>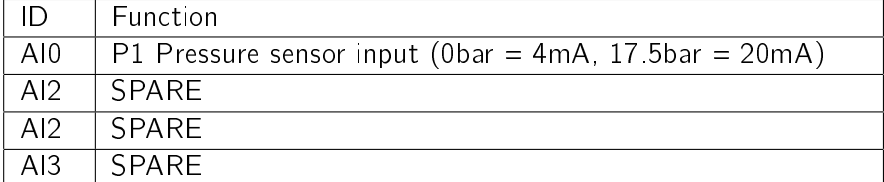

#### Digital Inputs

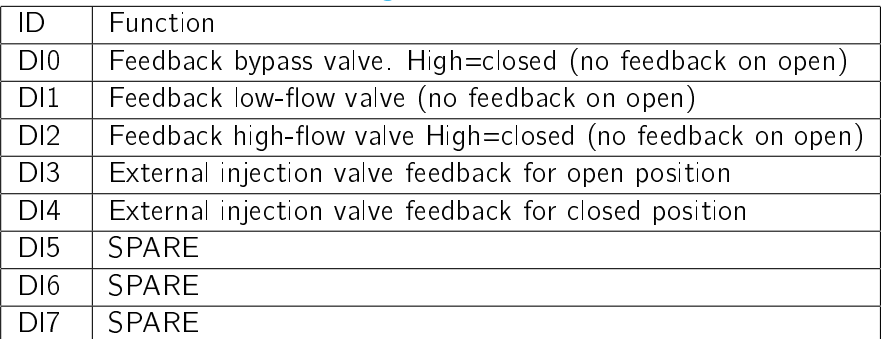

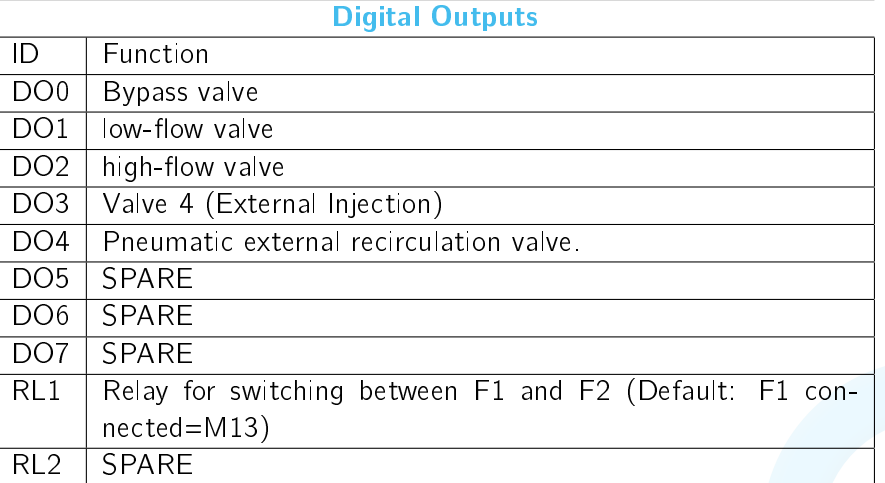

#### Table 7.1: Description for all fieldbus connections

# <span id="page-26-0"></span>I/O list table Point I/O

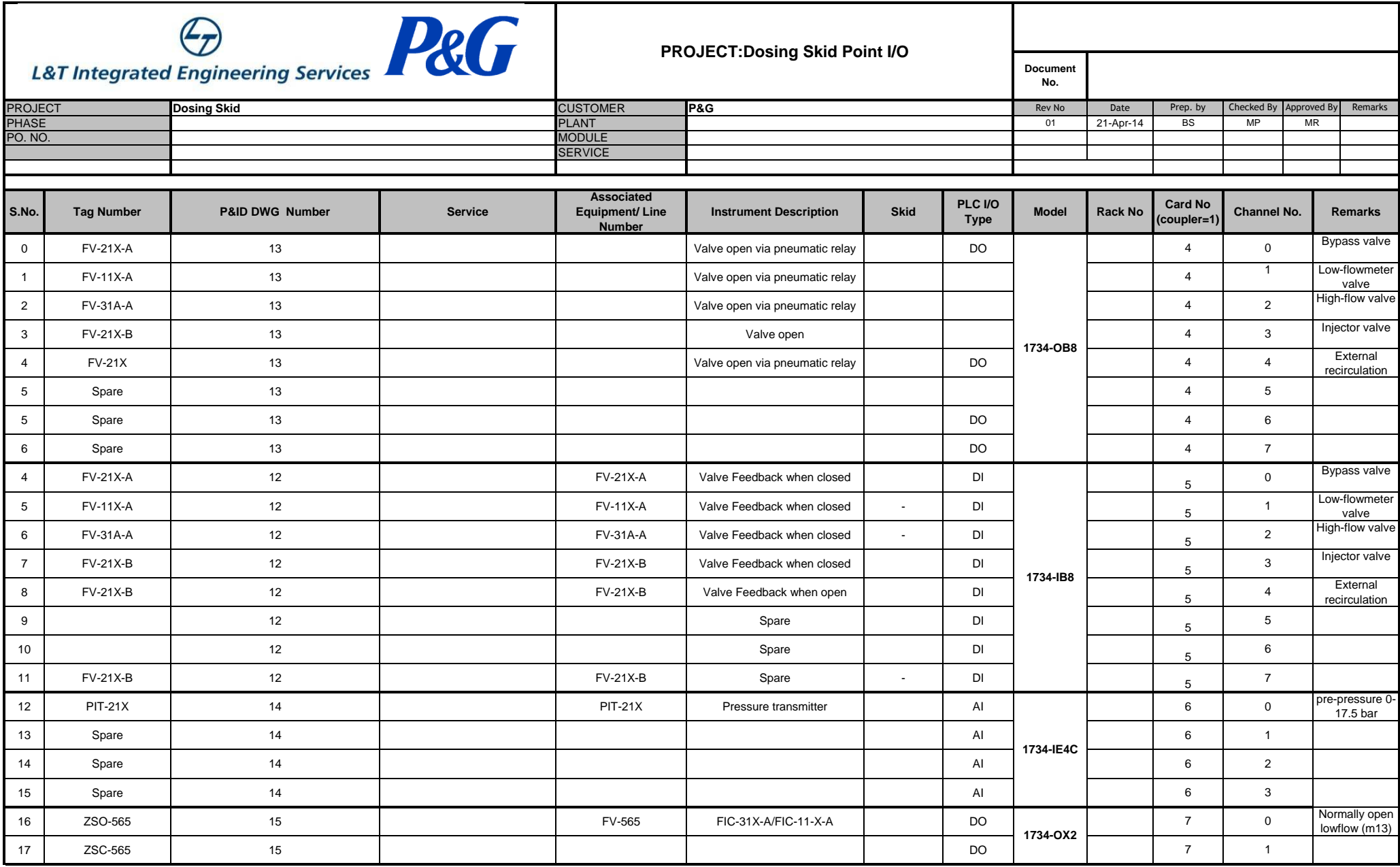

# <span id="page-28-0"></span>I/O list Modbus Gateway

The data from the converter is returned as an array with all data. All floats are splitted in words according to IEEE-754 standard. The complete array is always returned. See the table below for mapping of the indices. All high modbus addressed are floats. Low adresses always words (e.g. <1000).

![](_page_29_Picture_289.jpeg)

![](_page_30_Picture_0.jpeg)

www.con-*Fiffata*nce.com info@con-vergence.com

# <span id="page-30-0"></span>Chapter 10

# Errata

• Version 1.0